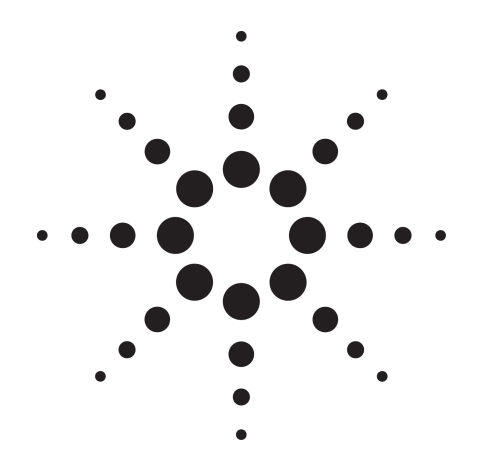

# **Agilent Technologies Testing GPRS Signaling** Product Note

<u> 155 60 111 7 200 14 0</u> **CONTROL** 

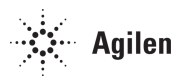

**Agilent Technologies** 

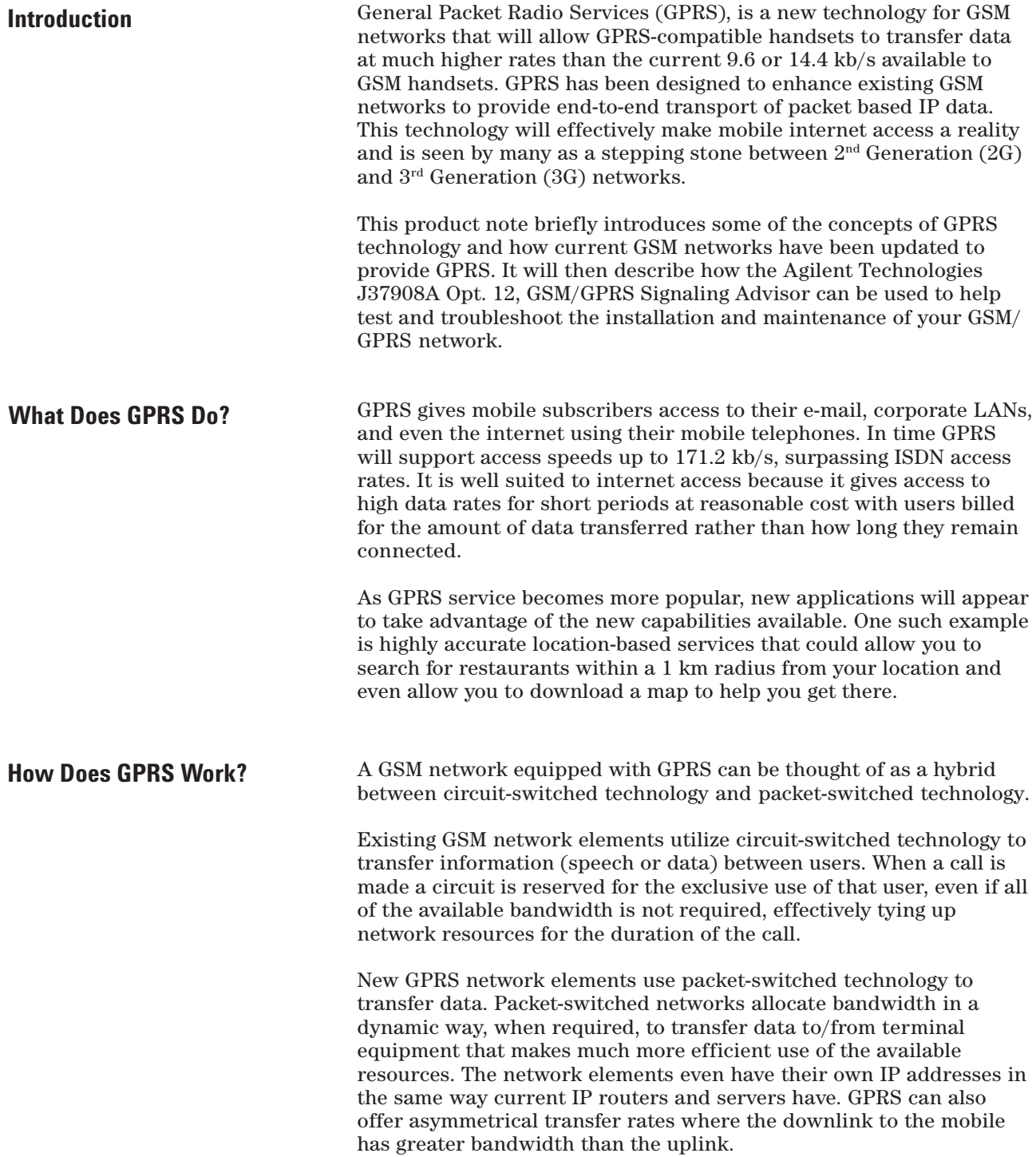

To connect to a web site or e-mail server a GPRS mobile has to attach itself to the network. When the attach procedure is complete, the mobile can access the internet. Once attached, users can initiate sessions to connect in much the same way as logging onto the internet from home using a desktop PC and modem. These sessions are called Packet Data Protocol (PDP) context sessions and are used by the mobile to request a temporary IP address from the network so that data can be transferred between the mobile and Packet Data Network (PDN). The IP address is temporary because GPRS will use IPv4 (32-bit) addressing and as such IP addresses are a very scarce resource and it is more efficient to assign IP addresses in a temporary way. For each new session the Mobile Station (MS) will be assigned a new IP address.

To increase the effective data rates to the MS, a very simple approach has been taken that allows a GPRS MS to access multiple Radio Frequency (RF) downlink timeslots (TS) to boost the data rates. Once data has been transferred the downlink TS can be re-allocated to other users for speech or data transfer. This allows network operators to use idle capacity and earn revenue from it. Today's mobile telephones are not compatible with GPRS – even the latest Wireless Application Protocol (WAP) enabled mobiles will not work with GPRS RF encoding. Instead a new generation of mobile telephones are under development by manufacturers. At present one of the limiting factors for GPRS mobiles is that battery life is reduced because of the increased power consumption of processing multiple TS.

**GPRS Technology** We have looked at what GPRS can offer and scratched the surface of how it works. Let us look a little deeper into the functions of the network elements, the physical interfaces and protocols that connect them and the existing GSM network. Figure 1 Shows a simplified view of a GSM/GPRS network.

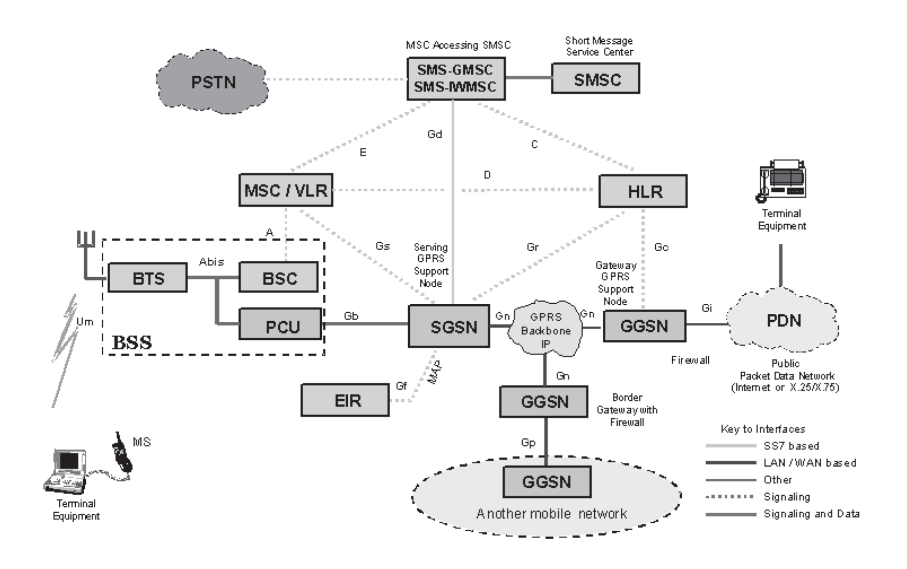

**Figure 1. GSM/GPRS network.**

The existing GSM network elements and the new GPRS network elements are shown above. The new GPRS network elements each perform a specific function and can be summarized as follows:

#### **Gateway GPRS Support Node (GGSN)**

Its function is similar to that of the GSM Gateway Mobile Switching Center (GMSC) in that it provides a gateway between the GPRS network and the public PDN or other GPRS networks. It provides authentication and location management functions as well as firewall functions. It also connects to the Home Location Register (HLR) by means of the Gc interface. Another important function is that it counts the number of packets it transmits to give accurate billing.

#### **Serving GPRS Support Node (SGSN)**

Its function is similar to that of the GSM Mobile Switching Center/ Visitor Location Register (MSC/VLR) in that it controls all aspects of the connection between the network and MS by providing Session Management (SM) and GPRS Mobility Management (GMM) functions such as handovers, paging, attach/detach etc. It also connects to the HLR via the Gr interface, but more importantly it connects to the MSC/VLR via the Gs interface using the Base Station Sub-system Application Part (BSSAP+) protocol. The SGSN also counts the number of packets it routes, again, to provide accurate billing.

#### **Packet Control Unit (PCU)**

Its functions include... converting the packet data into a format that can be transferred over the air interface; radio resource management; and Quality of Service (QoS) measurements such as throughput, delay, reliability, and priority.

There are also new physical interfaces that connect the GGSN and SGSN to each other and to the existing network elements.

#### **Gb Interface**

Is a 2.048 Mb/s E1 or 1.553 Mb/s T1 frame relay link that connects the SGSN to the PCU is usually located in the Base Station Subsystem (BSS).

#### **Gn and Gp Interfaces**

Connect GGSNs and SGSNs to each other. They are IP-based interfaces and most current implementations use Ethernet backbones at 100 base TX rates. European Telecommunications Standards Institute (ETSI) has not specified a particular physical connection for these interfaces so they could use Asynchronous Transfer Mode (ATM) and even optical physical connections if required.

#### **Gc, Gd, Gf, Gr and Gs Interfaces:**

Are all 2.048 Mb/s E1 interfaces, or 1.553 Mb/s that carry SS7 based protocols.

There are two protocol planes used in GPRS:

- The transmission plane consists of layered protocols that provide user information transfer along with control procedures such as flow control and error correction.
- The signaling plane consists of protocols that support and control the transmission plane functions and is responsible for controlling all aspects of user mobility, network resource allocation, network access connections and provision of supplementary services.

Let us now look at the new signaling and transmission protocols that are of interest to us and can help to troubleshoot and maintain the GPRS network.

If we look at figure 2 we can see that the main job of the network elements and protocols is to transport the Application and IP/X.25 data transparently between the core network and the MS. All of the layers play their part in accomplishing this. We can see some familiar datacom protocols such as IP, UDP, TCP, MAC, SNDCP, LLC, frame relay; and some new ones added specifically for GPRS such as GTP, BSSGP and RLC. Each protocol is given a short description of what it does.

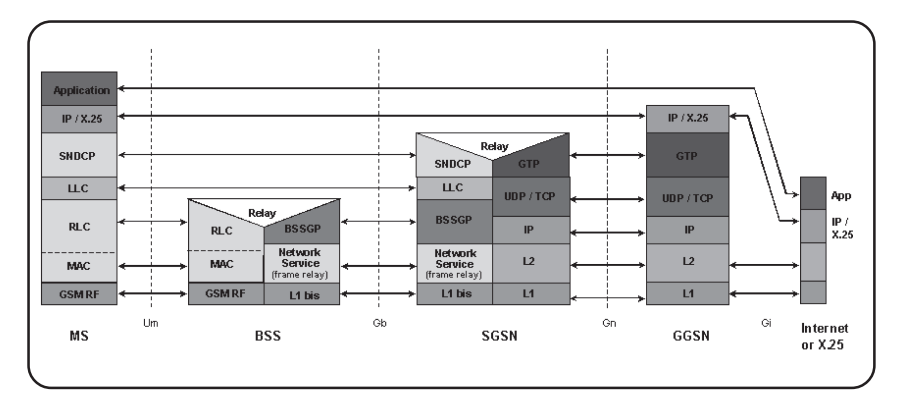

**Figure 2. GPRS transmission plane protocols.**

#### **Application**

This is the user data that is being transferred, and it could be HTML, graphics, e-mail or user data.

#### **IP/X.25**

This is the IP or X.25 information exchanged between the MS and the originating point in the network. For example, the IP address of the web site and MS would be contained here.

#### **GPRS Tunneling Protocol (GTP)**

As its name suggests, GTP tunnels data, charging details and signaling information between the GPRS Support Nodes (GSNs) in the GPRS backbone network.

#### **Sub Network Dependent Convergence Protocol (SNDCP)**

Provides multiplexing and data buffering between the MS and SGSN. It also provides data compression and segmentation/re-assembly services to the data carried within it.

#### **Logical Link Control (LLC)**

Provides a reliable connection between the MS and the SGSN. It provides acknowledged/unacknowledged operation, prioritizes data based on QoS parameters, and ciphering of the higher layer data. LLC operates above the RLC layer so that GPRS can be provided on different radio systems.

#### **Base Station Subsystem GPRS Protocol (BSSGP)**

Conveys routing and QoS information between the LLC and Network Service (NS) layers. It also allows a number of MSs to share a Gb interface timeslot, passes radio information between the BSS and SGSN, and carries signaling to the MS.

#### **User Datagram Protocol (UDP)**

Carries Protocol Data Units (PDUs) over the GPRS backbone that require a less reliable connection. Signaling information is usually carried by UDP.

#### **Transmission Control Protocol (TCP)**

Carries PDUs over the GPRS backbone that require a reliable connection. User data is usually carried by TCP.

#### **Radio Link Control (RLC)**

Provides a reliable radio link between the MS and BSS. It also performs segmentation/re-assembly to allow packets to be transmitted on the air interface (mm). It also controls the coding schemes used depending on the speed of connection required.

#### **Medium Access Control (MAC)**

Controls multiple MSs that share a common resource on the GPRS air interface. It does this by informing an MS when it can transmit its data to avoid collision with other MSs sharing the same timeslot.

#### **Network Service (NS)**

Transports BSSGP PDUs between the BSS and SGSN. It is currently based on frame relay.

Now let us look at the signaling plane in figure 3.

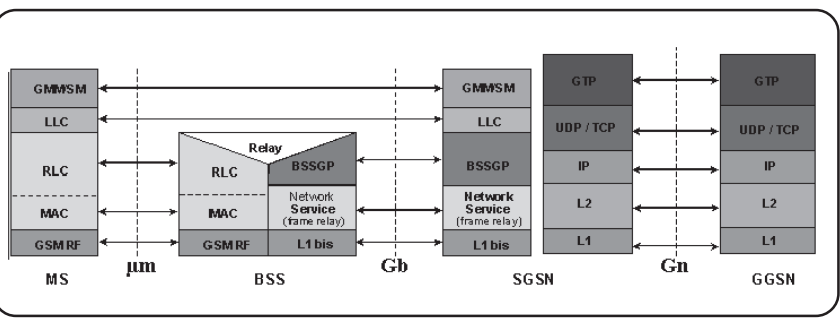

**Figure 3. Signaling plane.**

We can see that many of the transmission plane protocols are also used in the signaling plane. The additions are GMM and SM.

#### **GPRS Mobility Management (GMM)**

Is used to control the mobility of the MS within a network and is involved with location updates, handovers, paging, authentication, and attach/detach procedures.

#### **Session Management (SM)**

Is used to set up and clear down GPRS sessions.

There are also new and modified SS7 based protocols and they are shown in figure 4 below.

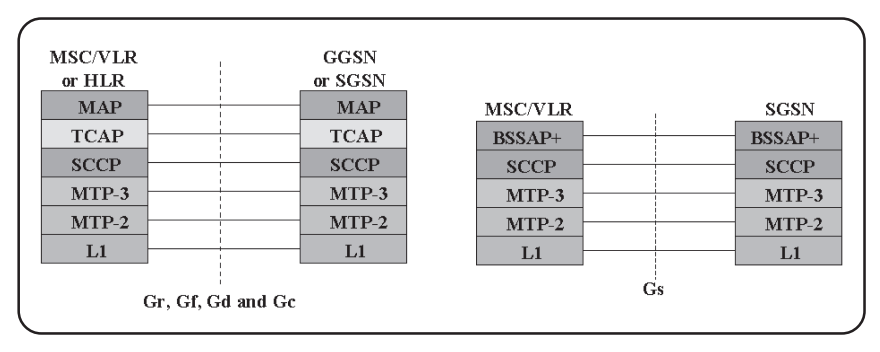

**Figure 4. GPRS SS7 protocols.**

The standard GSM Mobile Application Part (MAP) has been modified to incorporate the Routing Area (RA) updating procedure, and the new BSSAP+ protocol which controls the GPRS air interface. Both the transmission and signaling planes have to operate in conjunction with each other to ensure smooth and seamless operation to subscribers.

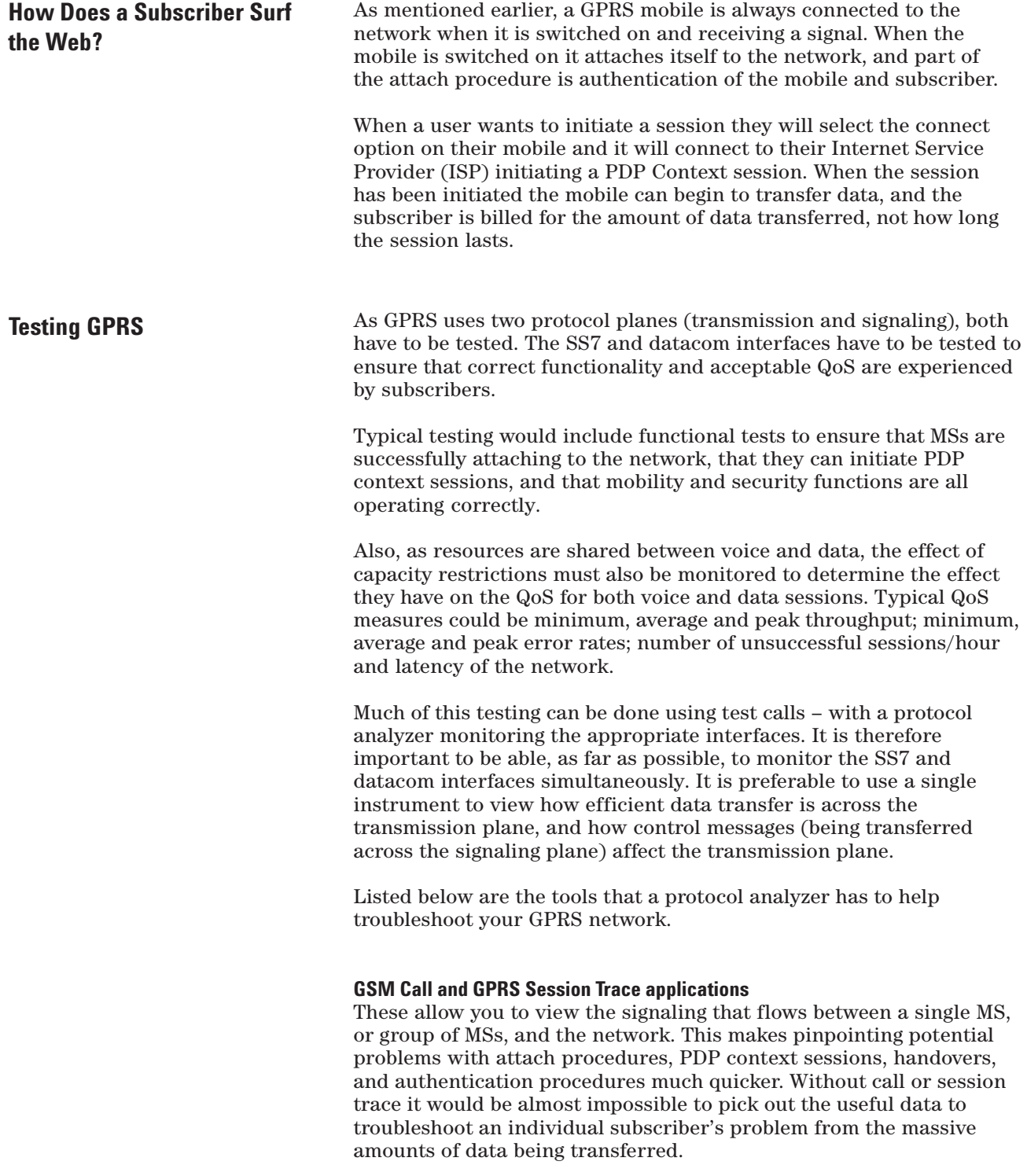

#### **Statistical Analysis**

This allows you to monitor the performance of your network by presenting data such as network usage and utilization, the number of successful/unsuccessful sessions, average session times, reject cause counts, and the number of packets transferred by the uplink and downlink. The statistical analysis can be run over a period to help analyze trends and highlight differences between quiet and peak times.

#### **Protocol Decodes**

These allow you to decode the signaling data to help you determine why certain problems occur. The signaling contains much of the information required to successfully find network problems. The protocol decodes provide you with a way of decoding the complex signaling messages into text for analysis and comparison with the specifications.

When a single instrument is used, tools such as call/session trace, statistical analysis and protocol decodes become significantly more effective for troubleshooting your GPRS service – which means you can roll out the GPRS service sooner and keep it efficient once installed.

## **Testing GPRS Using Signaling Advisor**

## **Hardware and Software Configuration**

The Agilent Technologies Signaling Advisor (with the right software options enabled and hardware installed) can test on both the datacom and SS7 interfaces.

For a Signaling Advisor to be fully equipped to monitor GPRS, the following options and hardware are required:

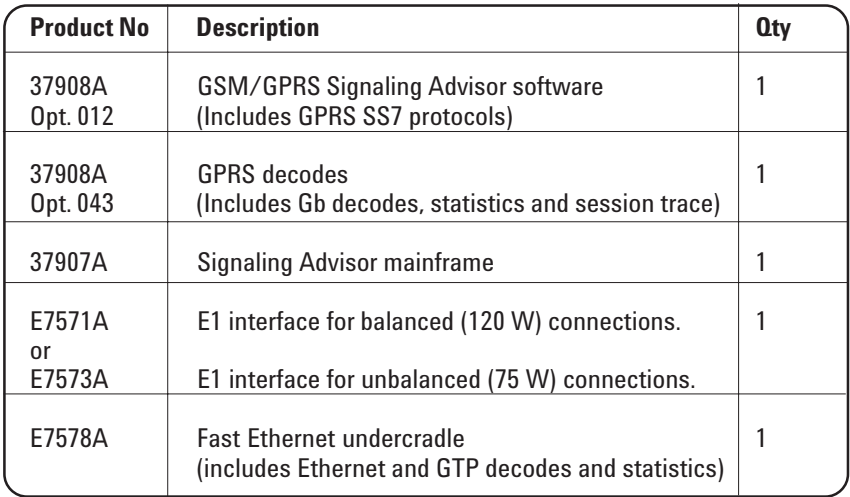

Either the T1 interface E7571A, E7572A or E7573A is capable of monitoring 2.048 Mb/s , 1.553 Mb/s frame relay links used for the Gb interface.

Older Signaling Advisors may need upgraded to the latest version of software. The earliest version to support GPRS is NA.1.12.36. To discover which version your instrument is equipped with, click on "Help" then "About" in any Signaling Advisor screen. If the version you have is earlier than NA.1.12.36 then please contact your local Agilent representative to obtain an upgrade.

## **Configuring Signaling Advisor to monitor Gb and SS7**

Configuring Signaling Advisor is very quick and simple. Where you need to monitor the SS7 interfaces, simply connect the physical interfaces and run the automatic configuration tool. It will detect which timeslots are carrying signaling and it will also assign the correct protocol stack. For details on how to automatically configure the Signaling Advisor please consult the instrument's on-line help screens.

Connecting to a Gb interface is also quick and simple, although the automatic configuration does not support frame relay. Go to the link view screen from the configuration utility and select the relevant line termination options and choose how much of the 2.048 Mb/s, 1.553 Mb/s capacity is to be allocated for frame relay. Figure 5 below shows a typical frame relay configuration.

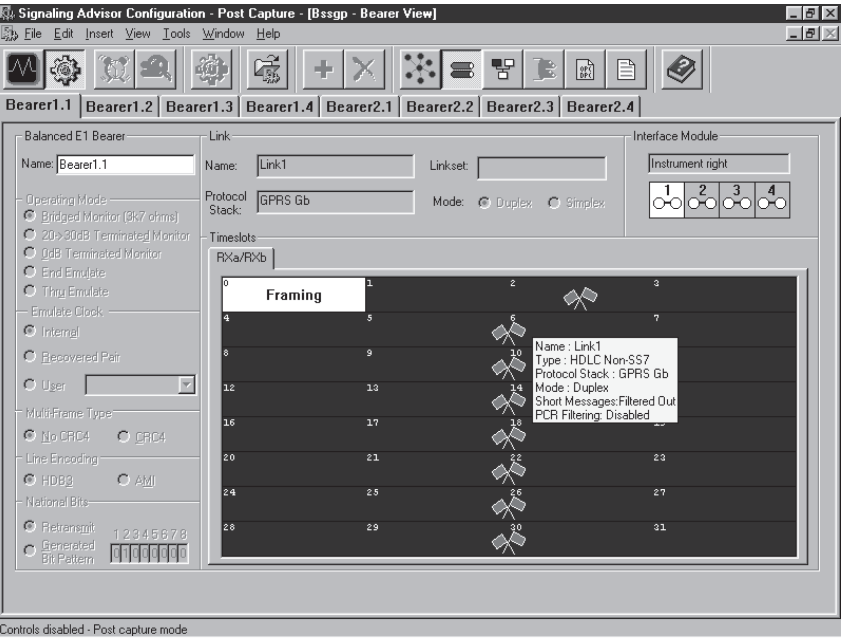

**Figure 5. Typical frame relay configuration**

## **Monitoring Gb and SS7 Interfaces**

Once configured you can start monitoring the connected interfaces simultaneously. If you have connected to a Gb and a SS7 link, both decodes will be shown in the monitor window.

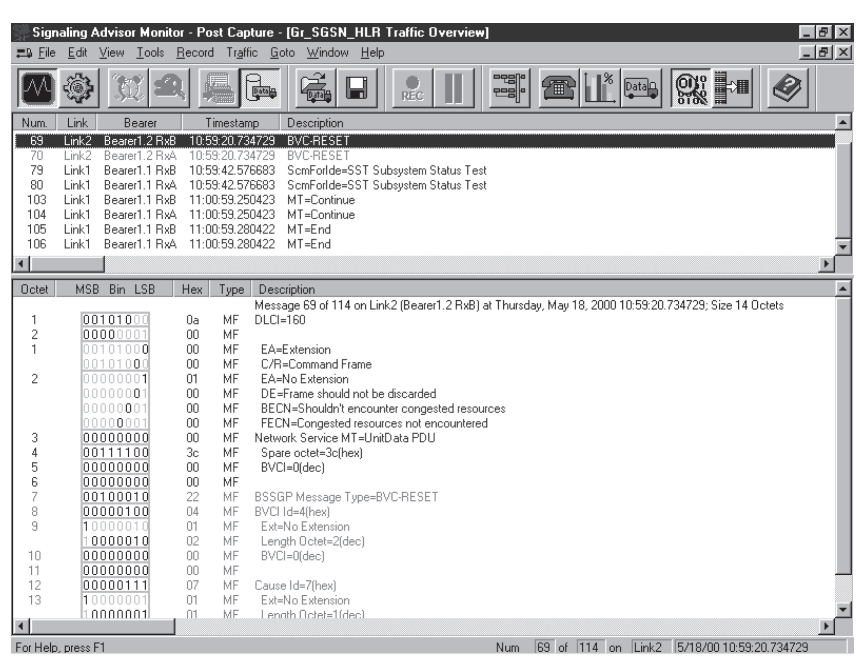

**Figure 6. SS7 and Gb traffic.**

Figure 6 shows a screen that contains both SS7 and Gb traffic. The top part is showing a single line summary of each packet or message captured on all of the configured interfaces. The bottom half of the screen shows the highlighted message in the summary view decoded to text. Each relevant octet (byte) or bit within an octet is given a description to help troubleshoot errors in the protocol.

Any captured message that has an error or does not conform to the specification can be highlighted in red in the summary view. If a highlighted message is decoded then the octet(s) that contain errored bits are also highlighted in red to aid quick troubleshooting.

Decoding of signaling messages is a very effective method of fault finding because they contain all of the data you need to find out what's happening.

For example, if a subscriber is experiencing problems, such as being unable to connect to their Internet Service Provider (ISP) they will complain to their GSM operator. The fault could be in many places, such as the MS itself, the subscription information contained in the HLR, a transmission fault, or a fault in the internet outside the GSM operator's network. Without access to the signaling messages it would be very difficult to pinpoint where the fault is. If you can't find the cause of a problem then you can't fix it.

The tools built into the Signaling Advisor give you the capability to pinpoint fault locations and by decoding the signaling messages to analyze the data you can quickly find where the fault is being generated and even what the cause is. You can then take steps to rectify the problem and use the Signaling Advisor to verify that the action you've taken has rectified the problem.

## **Fault Analysis Using Signaling Advisor**

The main tools used in fault analysis are call/session trace and triggers and filters.

The call/session trace utility gives you the ability to view the signaling messages that relate to a single subscriber, a group of subscribers, or even just the unsuccessful sessions.

By entering search criteria you can quickly zoom into the signaling messages that you are interested in from the many thousand sent every second.

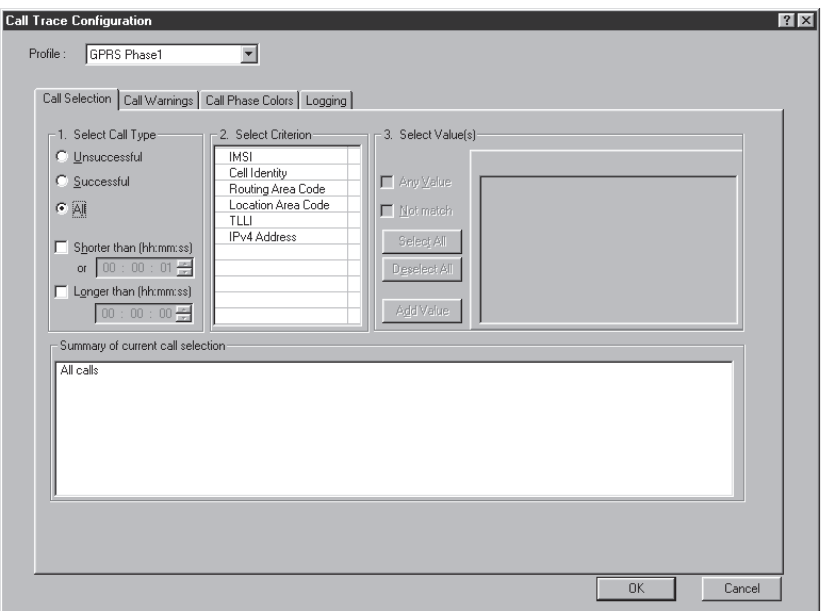

**Figure 7. Gb session trace configuration screen**

The search criteria required to pinpoint problems can be to trace all unsuccessful sessions to/from a certain International Mobile Subscriber Identity (IMSI) or group of IMSIs. More than one criterion can be chosen.

For example you can choose to trace all unsuccessful calls to/from a certain IMSI. The criteria in each pane are logically AND'd together and multiple values entered in pane 3 are logically OR'd with each other.

Once the criteria have been selected you can then perform the session trace either on data captured from the links in real-time mode or data captured earlier in post-capture mode.

Multiple session traces can be running simultaneously if required.

|                  |                    | Signaling Advisor Monitor - Post Capture - Session_Trace1 |                            |             |                    |                    |                 |                         |     |                                       |                                              | $-10x$                          |
|------------------|--------------------|-----------------------------------------------------------|----------------------------|-------------|--------------------|--------------------|-----------------|-------------------------|-----|---------------------------------------|----------------------------------------------|---------------------------------|
| File             | Edit View Tools    |                                                           | Record Traffic Goto Window |             |                    | Help               |                 |                         |     |                                       |                                              |                                 |
|                  |                    |                                                           | t.                         | <b>Data</b> | 网络                 | اط                 | REC.            | 명.                      | 僵   | $\mathbb{I}^\infty$<br>Data           | <u>ଭୁ</u> ଁ<br>H                             | Q                               |
|                  |                    | Session Trace1:2 Traffic Overview (Grouped)               |                            |             |                    |                    |                 |                         |     |                                       |                                              | $\Box$ o $\Box$                 |
| Num.             | Link               | Bearer                                                    | Timestamp                  |             | Description        |                    |                 |                         |     |                                       |                                              |                                 |
| 1                | Link1              | Bearer2.1 RxA                                             | 09:49:51.429031            |             | <b>UL-UNITDATA</b> |                    | <b>GMM</b>      |                         |     |                                       | PD=GPRS MM_AttachReques IMSI=234779030000001 |                                 |
| $\overline{c}$   | Link2              | Bearer2.2 RxA                                             | 09:49:51.605926            |             | <b>DL-UNITDATA</b> |                    | <b>GMM</b>      |                         |     | PD=GPRS MM AttachAccept TMSI=c00002f1 |                                              |                                 |
| 3                | Link1              | Bearer2.1 RxA                                             | 09:49:55.893638            |             | UL-UNITDATA        |                    | <b>GMM</b>      | PD=GPRS MM AttachComple |     |                                       |                                              |                                 |
| 9                | Link1              | Bearer2.1 RxA                                             | 09:52:36.184360            |             | <b>UL-UNITDATA</b> |                    | GMM             | PD=GPRS MM DetachReques |     |                                       |                                              |                                 |
| '10              | Link2              | Bearer2.2 RxA 09:52:36.210811                             |                            |             | <b>DL-UNITDATA</b> |                    | <b>GMM</b>      | PD=GPRS MM DetachAccept |     |                                       |                                              |                                 |
|                  |                    |                                                           |                            |             |                    |                    |                 |                         |     |                                       |                                              |                                 |
|                  |                    |                                                           |                            |             |                    |                    |                 |                         |     |                                       |                                              |                                 |
|                  |                    |                                                           |                            |             |                    |                    |                 |                         |     |                                       |                                              |                                 |
|                  |                    |                                                           |                            |             |                    |                    |                 |                         |     |                                       |                                              |                                 |
|                  |                    |                                                           |                            |             |                    |                    |                 |                         |     |                                       |                                              |                                 |
|                  |                    |                                                           |                            |             |                    |                    |                 |                         |     |                                       |                                              |                                 |
|                  |                    |                                                           |                            |             |                    |                    |                 |                         |     |                                       |                                              |                                 |
| $\blacksquare$   |                    |                                                           |                            |             |                    |                    |                 |                         |     |                                       |                                              |                                 |
|                  |                    | <b>Expression Trace1:1 Call Trace: GPRS Phase1</b>        |                            |             |                    |                    |                 |                         |     |                                       |                                              | $  x$                           |
|                  | Call Id<br>Status  | Setup Time                                                | Duration GMM Call          |             |                    |                    | <b>IMSI</b>     | TLLI                    | RAC | Cell Identity                         | Reject Reason                                |                                 |
| Ū                |                    | 4.46                                                      | 2:44.78                    |             |                    | Type<br><b>GMM</b> | 234779030000001 | C00002F1                | 15  | 15                                    |                                              | Phase Graphics                  |
| 1                |                    |                                                           | 10.03                      | 0           |                    | PDP                | 234779030000001 | C00002F1                | 15  | 15                                    | Network failure                              |                                 |
| 2                |                    |                                                           | 10.04                      | U           |                    | PDP                | 234779030000001 | C00002F1                | 15  | 15                                    | Network failure                              |                                 |
| 3                |                    | 4.43                                                      | 38.12                      |             |                    | <b>GMM</b>         | 234779030000001 | C00003F1                | 15  | 15                                    |                                              |                                 |
| 4                |                    |                                                           | 2.02                       | 3           |                    | PDP                | 234779030000001 | C00003F1                | 15  | 15                                    | Network failure                              |                                 |
| 5                |                    |                                                           | 2.03                       | 3           |                    | PDP                | 234779030000001 | C00003F1                | 15  | 15                                    | Network failure                              | <b>The Contract of Street</b>   |
|                  |                    |                                                           |                            |             |                    |                    |                 |                         |     | Activate PDP Context Request -- >     |                                              |                                 |
|                  |                    |                                                           |                            |             |                    |                    |                 |                         |     |                                       |                                              | <-- Activate PDP Context Reject |
|                  |                    |                                                           |                            |             |                    |                    |                 |                         |     |                                       |                                              |                                 |
|                  |                    |                                                           |                            |             |                    |                    |                 |                         |     |                                       |                                              |                                 |
|                  |                    |                                                           |                            |             |                    |                    |                 |                         |     |                                       |                                              |                                 |
| $\left  \right $ |                    |                                                           |                            |             |                    |                    |                 |                         |     |                                       |                                              |                                 |
|                  | For Help, press F1 |                                                           |                            |             |                    |                    |                 | Num.                    |     |                                       | 10 of 24 on Link2 4/5/00 09:52:36.210811     |                                 |

**Figure 8. Typical session trace screen**

In the example above, using captured data, the bottom part is the session trace view which shows a single line for each session encountered. The single line displays information such as duration, IMSI, reject reason and the phase graphics. The phase graphics help you see the state of each session if there are a large number shown on the screen.

Where the last graphic of a sequence line is red, this indicates a failure has been encountered. In the screen above, the PDP Context Requests all failed. The reason for the reject is also displayed.

A ToolTip is also available to show each message type encountered in the sequence.

The information shown in the session trace view can be changed by right clicking anywhere in that view to bring up a dialog box. You can then choose to display or hide information such as TLLI, IPv4 address, IMSI and other parameters. You can also re-configure the session trace

provided that capture has stopped.

The upper part of the screen shows a summary view of the individual signaling messages. By double clicking on a session of interest in the session trace view then the upper part will change to show only the signaling messages for that session.

For example, figure 9 below shows how the screen would look if we selected the last session from the previous diagram.

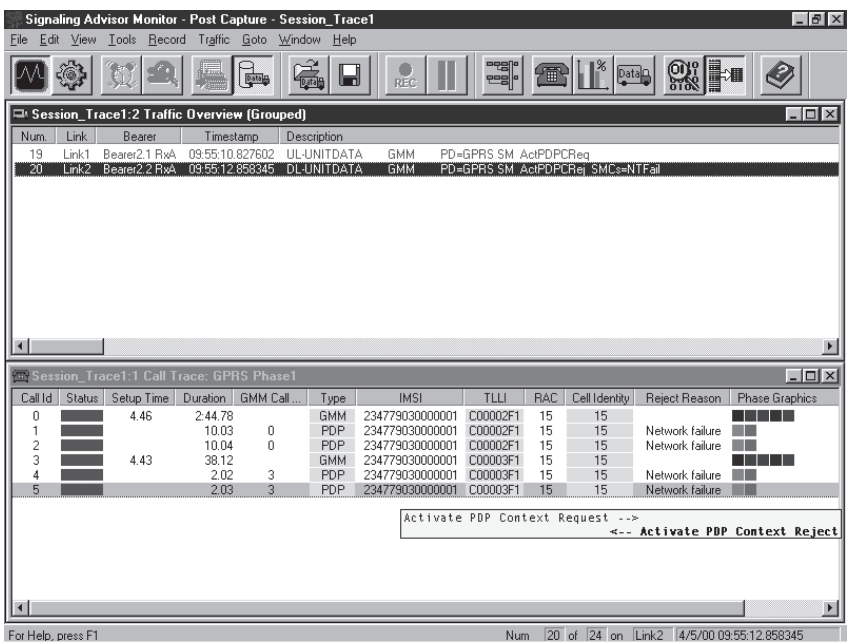

**Figure 9. Typical session trace screen (continued).**

The summary of each signaling message is shown and can now be decoded to text if required.

Therefore, using the call/session trace tool is an extremely effective method of viewing the data that you need to solve problems quickly and efficiently.

In addition to the call/session trace application, the Signaling Advisor also has extensive triggering and filtering capabilities to help reduce the amount of data captured, or to begin/end capture on certain events. There are two types of filter available: Logging filters that limit what is saved to the logging buffer, and view filters that limit the data displayed on the screen.

Triggers and filters can be used in conjunction with each other or with applications such as statistics and call/session traces.

The triggers and logging filters are configured from the measurement setup screen and the view filters can be configured from either measurement setup or monitor screens.

## **Statistical Analysis of Gb Interface**

Statistical analysis can give you an insight into how your network is operating and, if it is ran over a whole day, can give you a comparison between busy periods and quiet periods.

One of the issues that GPRS may face is that subscribers sign a contract which guarantees them a minimum data rate and QoS. The subscribers have no way of testing whether or not they are getting the guaranteed rate or not, and if they perceive that their service is slow they may well complain to the operator.

The Signaling Advisor's graphical statistic application is unique because it can take in the results from a session trace and produce statistics for only those results. This means that a single subscriber's service can be very easily investigated.

One measure for determining data throughput experienced by subscribers is to count the number of packets and octets transferred over the uplink and downlink to a specific mobile.

Figure 10 shows the data transferred over the air interface as seen from the Gb interface.

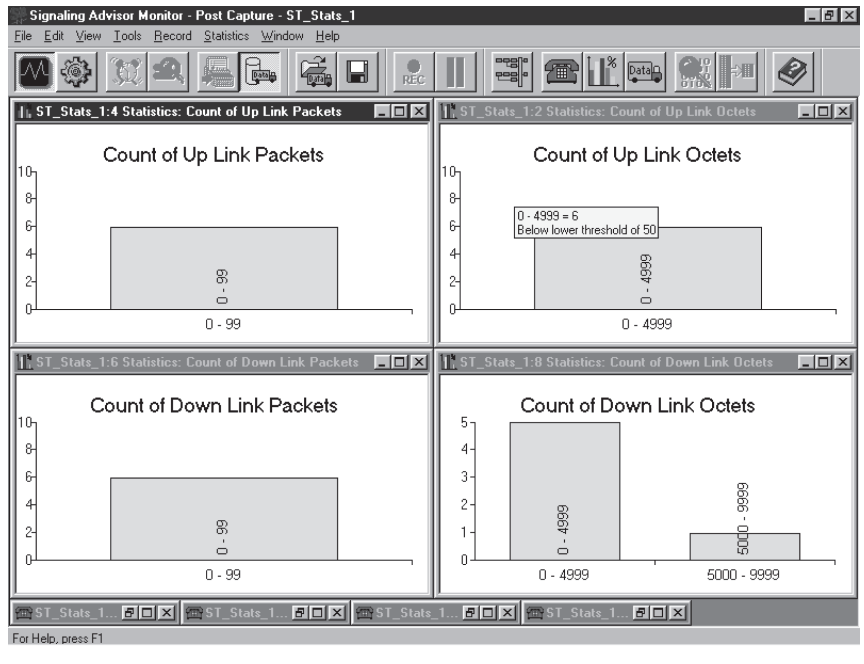

**Figure 10.**

As the statistics use data from session trace, the measurement can be very easily changed to be one for a single subscriber to a group of subscribers or even how much data is transferred by a whole cell. The Signaling Advisor is the only product to give you this level of flexibility.

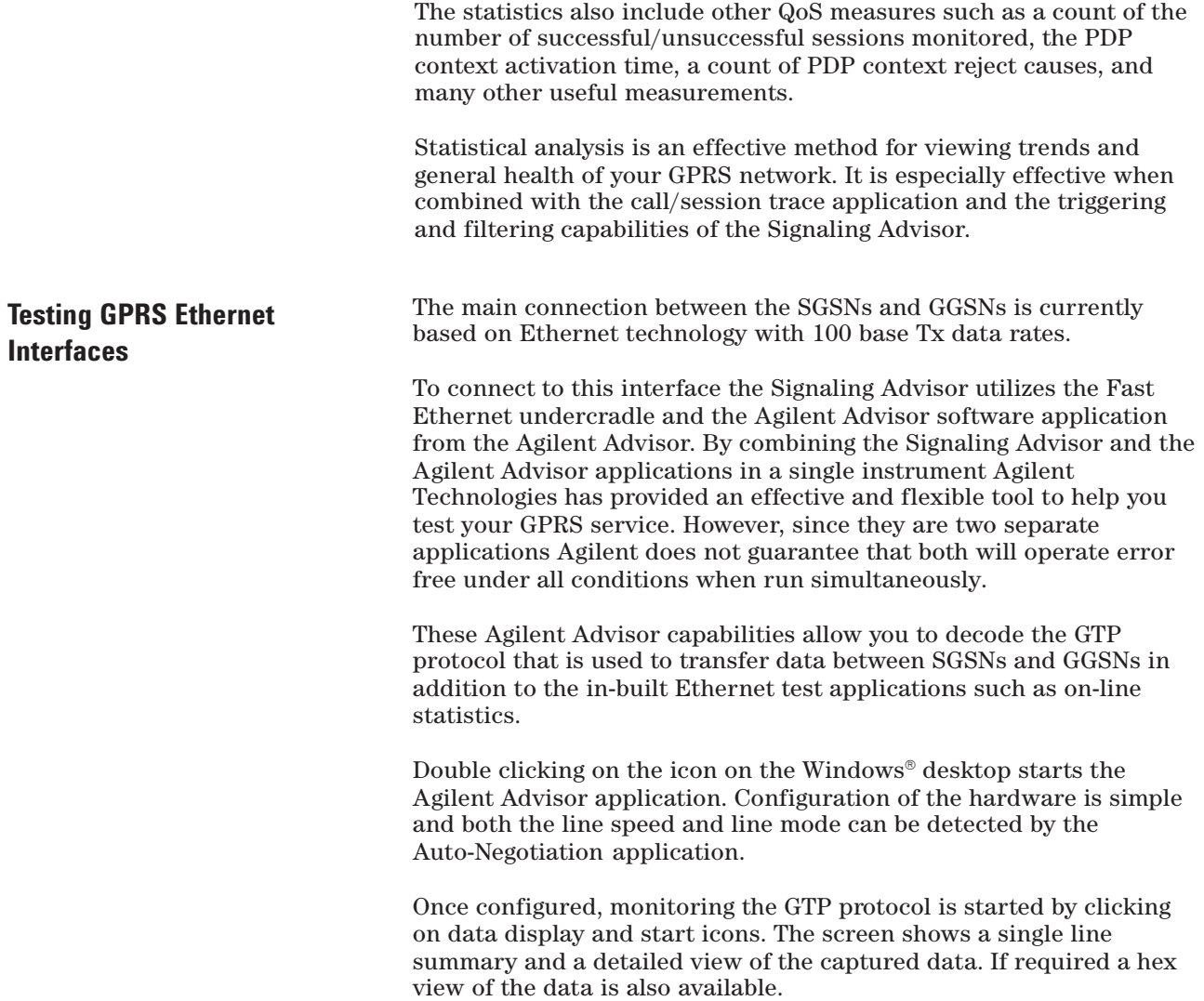

| <b>LAN Internet Advisor LAN - [File : Decode : Decode Data : gtp.dat]</b><br>$-17x$                                       |                    |                     |              |                             |                          |                           |  |  |  |  |  |  |
|----------------------------------------------------------------------------------------------------|--------------------|---------------------|--------------|-----------------------------|--------------------------|---------------------------|--|--|--|--|--|--|
| File Run View Go To Setup Window Help                                                                                     |                    |                     |              |                             |                          | $  B $ $\times$           |  |  |  |  |  |  |
| <b>BII NEERREEFFFEIN</b><br>划                                                                                             |                    |                     |              |                             |                          |                           |  |  |  |  |  |  |
| 11:27:38.76435259<br>ы                                                                                                    | Time<br>Rec #      |                     | <b>26 MB</b> |                             |                          |                           |  |  |  |  |  |  |
| $\nabla$ Summary $\nabla$ Detailed<br>$\Box$ Hex<br>南<br>$\mathbb{E}$<br>$\vert$ : $\vert\vert\overline{\mathbf{u}}\vert$ | C ASCIL C EBCDIC   |                     | Filter       |                             | Search Repeat Next Error |                           |  |  |  |  |  |  |
|                                                                                                    |                    |                     |              |                             |                          |                           |  |  |  |  |  |  |
| 10.128.1.2 -> 10.128.1.240 Id=0dda UDP                                                                                    | u3386              | $\rightarrow$ u3386 | GTP          | T-PDU IP                    |                          | 207.46.179.136            |  |  |  |  |  |  |
| 10.128.1.240 -> 10.128.1.2 Id=0132 UDP                                                                                    | $u3386$ -> $u3386$ |                     | GTP          | Echo Request                |                          |                           |  |  |  |  |  |  |
| $10.128.1.2 \rightarrow 10.128.1.240$ Id=0ddb UDP                                                                         | u3386 -> u3386     |                     | GTP          | Echo Response               |                          |                           |  |  |  |  |  |  |
| 10.128.1.240 -> 10.128.1.2 Id=0133 UDP                                                                                    | u3386 -> u3386     |                     | GTP          | Delete PDP Context Request  |                          |                           |  |  |  |  |  |  |
| 10.128.1.2 -> 10.128.1.240 Id=0ddf UDP                                                                                    | u3386              | $\rightarrow u3386$ | GTP          | Delete PDP Context Response |                          |                           |  |  |  |  |  |  |
|                                                                                                    |                    |                     |              |                             |                          |                           |  |  |  |  |  |  |
| $\blacktriangleleft$                                                                                                    |                    |                     |              |                             |                          | $\mathbf{F}$ $\mathbf{F}$ |  |  |  |  |  |  |
| $UDP: Checksum = E3BD$                                                                                                    |                    |                     |              |                             |                          |                           |  |  |  |  |  |  |
|                                                                                                    |                    |                     |              |                             |                          |                           |  |  |  |  |  |  |
| ------- GTP Header ---------                                                                                              |                    |                     |              |                             |                          |                           |  |  |  |  |  |  |
| $GTP:$ Octet $1 = 0x1E$                                                                                                   |                    |                     |              |                             |                          |                           |  |  |  |  |  |  |
| $000. $ Version = 0<br>GTP:                                                                                               |                    |                     |              |                             |                          |                           |  |  |  |  |  |  |
| GTP:<br>$\dots$ 1  Protocol Type = GTP                                                                                    |                    |                     |              |                             |                          |                           |  |  |  |  |  |  |
| $\ldots$ . 111. Spare<br>GTP:                                                                                             |                    |                     |              |                             |                          |                           |  |  |  |  |  |  |
| O SNDCP N-PDU Not Included<br>GTP:                                                                                        |                    |                     |              |                             |                          |                           |  |  |  |  |  |  |
| GTP: Message Type = Delete PDP Context Response (21)<br>$GTP: Length = 2$                                                 |                    |                     |              |                             |                          |                           |  |  |  |  |  |  |
| GTP: Sequence Number = 0x0001                                                                                             |                    |                     |              |                             |                          |                           |  |  |  |  |  |  |
| $GTP:$ Flow Label = $0x0001$                                                                                              |                    |                     |              |                             |                          |                           |  |  |  |  |  |  |
| GTP: SNDCP N-PDU Number = 255                                                                                             |                    |                     |              |                             |                          |                           |  |  |  |  |  |  |
| $\blacksquare$                                                                                                    |                    |                     |              |                             |                          | $  \cdot  $               |  |  |  |  |  |  |
| Ready                                                                                                    | FastEth            |                     |              | Undercradle <a></a>         | 100 Mb Node FDX          | $\Box$                    |  |  |  |  |  |  |

**Figure 11. Typical Internet Advisor GTP data view**

The data can be filtered by protocol such as IP or HTTP and by the IP addresses of either the terminal equipment or network elements. You can also search the file for specific messages using the built-in search filters.

Figure12 shows an IP filter in the process of being defined.

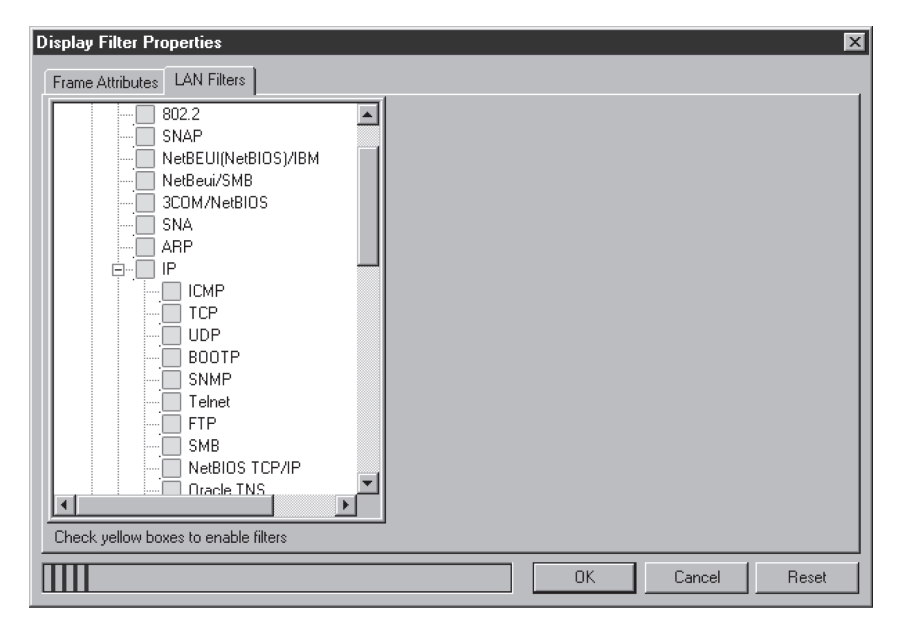

**Figure 12.**

### **Summary**

GPRS adds a new level of complexity to existing GSM networks and opens up the prospect of a large number of new value added applications that were unable to be supported only a short time ago. This added complexity has made the difficult task of maintaining existing services and rolling out new ones even more challenging.

However, with the right tools it is possible to successfully test this new technology and help provide superior quality to your subscribers.

The GSM/GPRS Signaling Advisor is the tool that provides you with the capability to test your GPRS implementation from the Gb interface all the way to the GGSN using a single instrument. It provides an effective set of applications such as a unique session trace and unique real-time graphical statistics that can be connected to the output of triggers/filters and session trace.

These capabilities make the Signaling Advisor the most effective GPRS test tool currently available to you today.

## **GPRS Glossary**

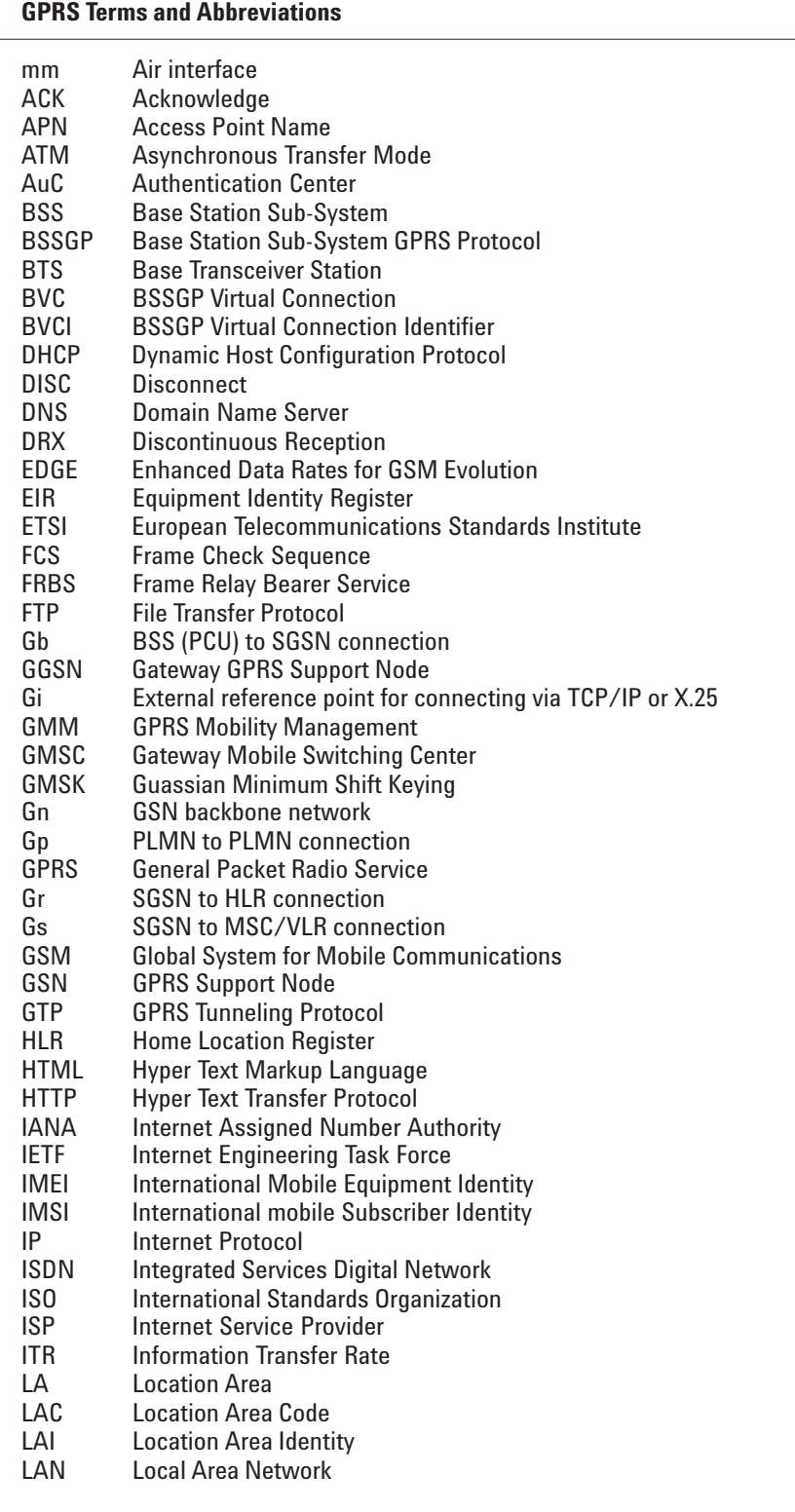

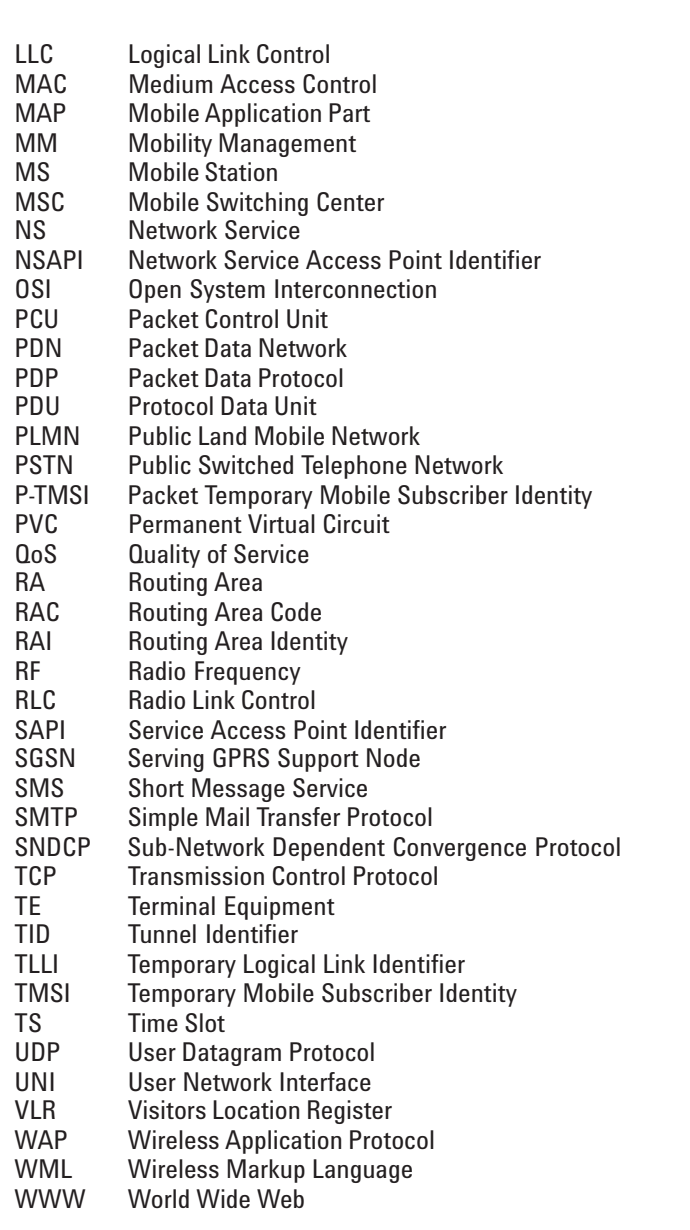

**Notes**

 $\overline{a}$ 

#### **Agilent Technologies' Test and Measurement Support, Services, and Assistance**

Agilent Technologies aims to maximize the value you receive, while minimizing your risk and problems. We strive to ensure that you get the test and measurement capabilities you paid for and obtain the support you need. Our extensive support resources and services can help you choose the right Agilent products for your applications and apply them successfully. Every instrument and system we sell has a global warranty. Support is available for at least five years beyond the production life of the product. Two concepts underlie Agilent's overall support policy: "Our Promise" and "Your Advantage."

#### **Our Promise**

Our Promise means your Agilent test and measurement equipment will meet its advertised performance and functionality. When you are choosing new equipment, we will help you with product information, including realistic performance specifications and practical recommendations from experienced test engineers. When you use Agilent equipment, we can verify that it works properly, help with product operation, and provide basic measurement assistance for the use of specified capabilities, at no extra cost upon request. Many self-help tools are available.

#### **Your Advantage**

Your Advantage means that Agilent offers a wide range of additional expert test and measurement services, which you can purchase according to your unique technical and business needs. Solve problems efficiently and gain a competitive edge by contracting with us for calibration, extra-cost upgrades, out-of-warranty repairs, and on-site education and training,

as well as design, system integration, project management, and other professional engineering services. Experienced Agilent engineers and technicians worldwide can help you maximize your productivity, optimize the return on investment of your Agilent instruments and systems, and obtain dependable measurement accuracy for the life of those products.

## **www.agilent.com**

By internet, phone or fax, get assistance with all your Test and Measurement needs.

Online assistance: **http://www.agilent.com/find/assist**

**United States:** (Tel) 1 800 452 4844

**Canada:** (Tel) 1 877 894 4414 (Fax) (905) 282 6495

**China:** (Tel) 800-810-0189 (Fax) 1-0800-650-0121

**Europe:** (Tel) (31 20) 547 2323 (Fax) (31 20) 547 2390

**Japan:** (Tel) (81) 426 56 7832 (Fax) (81) 426 56 7840

**Korea:** (Tel) (82-2) 2004-5004 (Fax) (82-2) 2004-5115

**Latin America:** (Tel) (305) 269 7500 (Fax) (305) 269 7599

**Taiwan:** (Tel) 080-004-7866 (Fax) (886-2) 2545-6723

**Other Asia Pacific Countries:** (Tel) (65) 375-8100 (Fax) (65) 836-0252

Product specifications and descriptions in this document subject to change without notice.

Agilent Technologies, Inc. 2000-2002 Printed in U.S.A. May 20, 2002

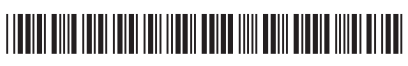

**5988-0304EN**

## **XPI by Design**

http://www.agilent.com/comms/xpi

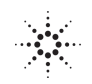

**Agilent Technologies**